## **Aufbau der Internet-Seite der Stadt Koblenz**

### **in Leichter Sprache\***

\*Text befindet sich in der Prüfphase

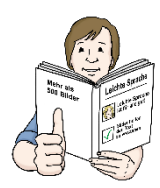

**Die Stadt Koblenz hat eine Internet-Seite.**

**Die Seite hat die Adresse: [www.koblenzbaut.de](http://www.koblenzbaut.de/)**

**Man findet hier ganz viele Informationen über Bau-Arbeiten in der Stadt Koblenz.**

**Zum Beispiel:**

**Wo ist etwas Neues geplant?**

**Wo ist eine neue Baustelle?**

**Wer arbeitet da?**

## **So kann man Informationen gut finden:**

**Es gibt 3 Möglichkeiten Informationen auf der Internet-Seite zu finden**

- **1. Man kann die Such-Funktion nutzen.**
- **2. Man kann nach Themen und Überschriften suchen.**
- **3. Man kann bei der Stadt Koblenz anrufen und fragen.**

**Diese Such-Möglichkeiten zeigen wir auf den nächsten Seiten genauer.**

### **1.Möglichkeit:**

### **Man kann die Such-Funktion nutzen**

**Die Suchfunktion sieht so aus:**

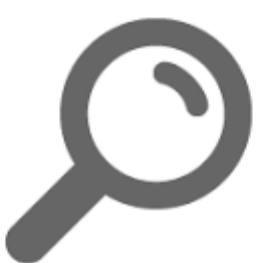

**Das geht so:**

- **1. Man geht mit der Maus auf die Lupe und klickt darauf.**
- **2. Man tippt das Wort ein wonach man sucht.**
- **3. Man bekommt eine Liste wo man weitersuchen kann.**
- **4. Dort stehen dann Informationen zu diesem Wort.**

**Zum Beispiel:**

**Ich gebe das Wort Baustelle ein:**

**Dann kommt diese Information**

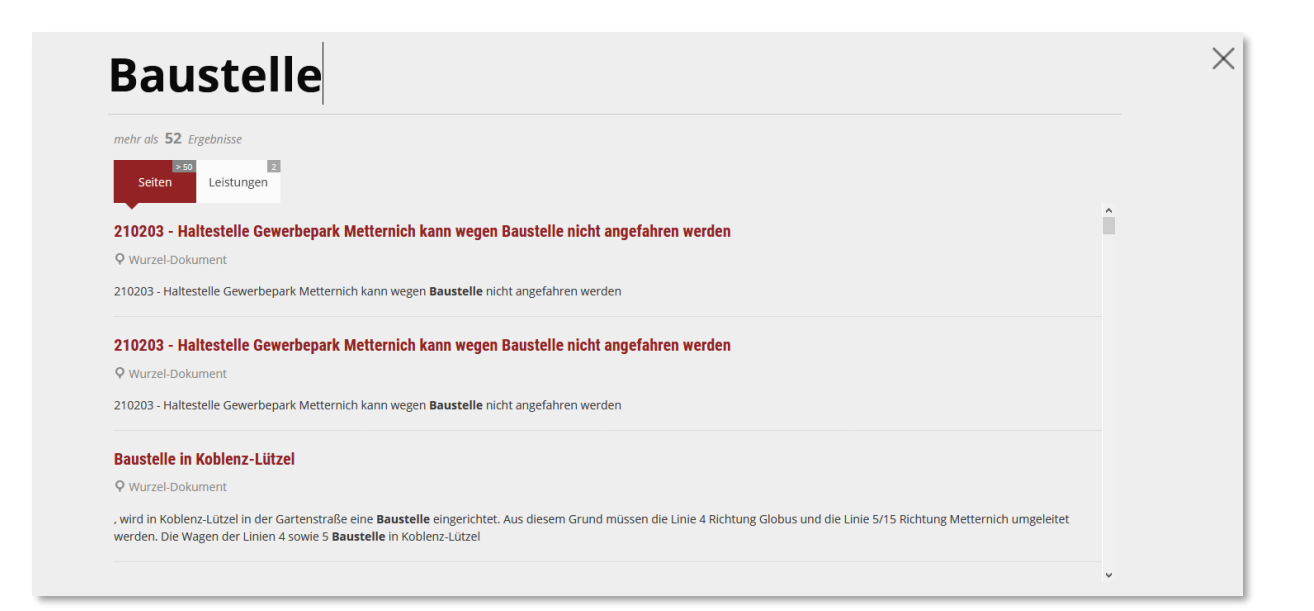

**Da klicke ich auf die erste rote Zeile drauf und bekomme diese Information:**

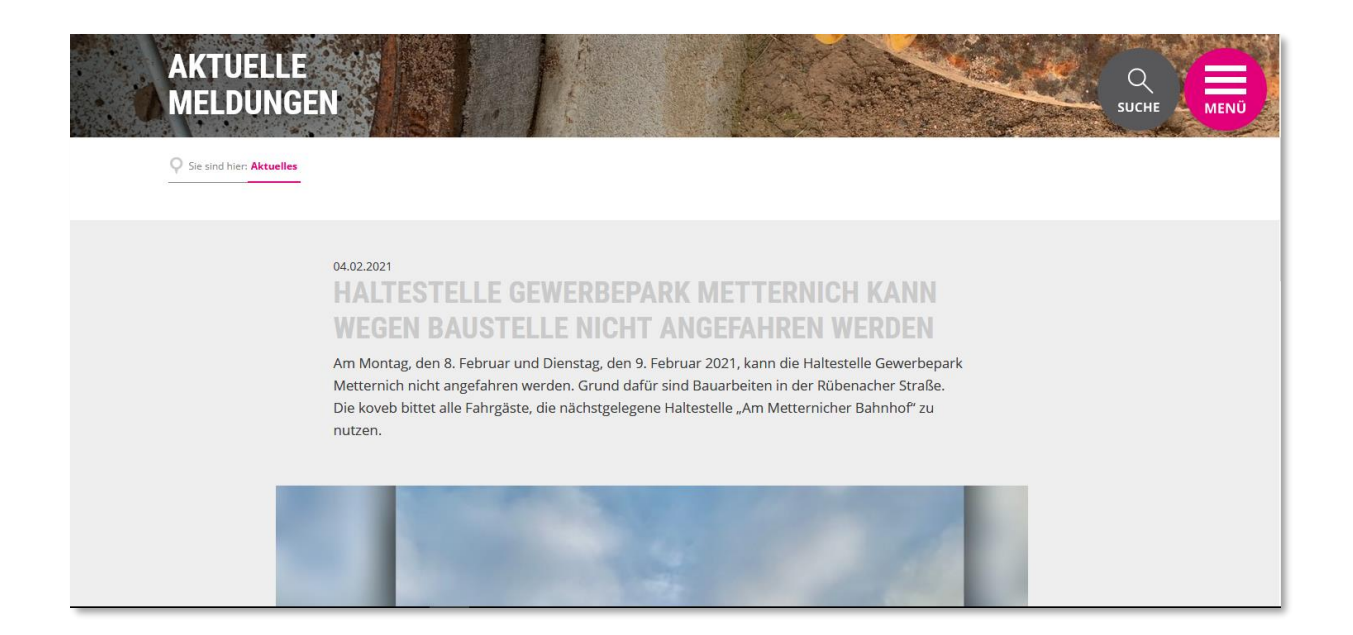

**Wenn man eine ganz bestimmte Leistung sucht,**

**kann man so suchen:**

**Beispiel: Ich will mein Auto immer in meiner Strasse parken. Dafür brauche ich einen Parkausweis.**

**Das nennt sich Bewohnerparkausweis.**

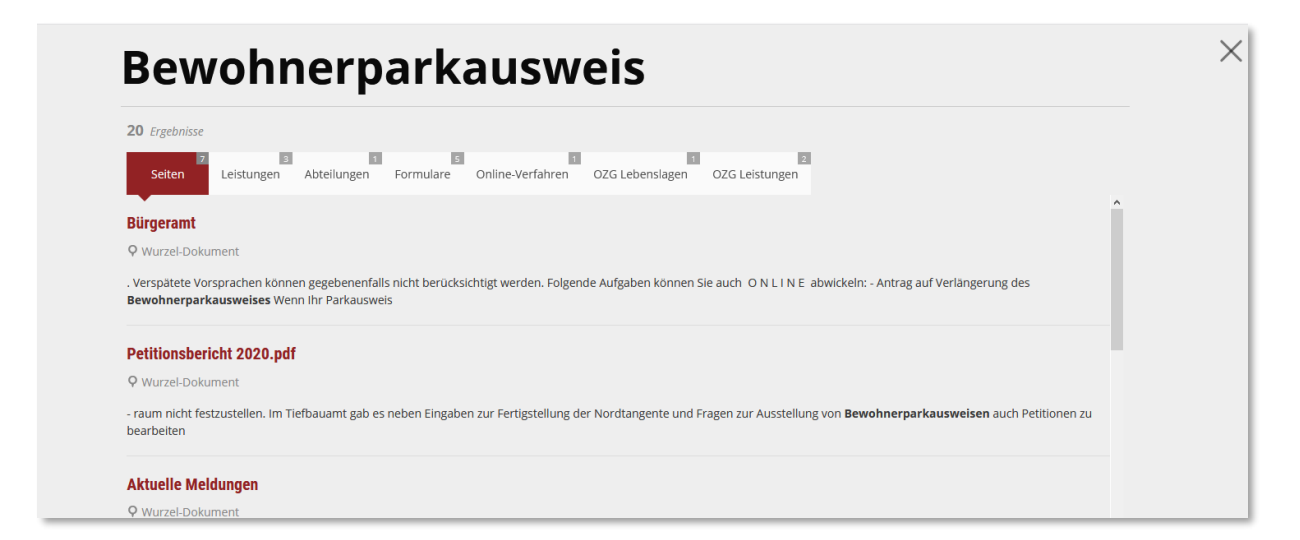

### **Und dann klickt man auf die Überschrift Leistungen:**

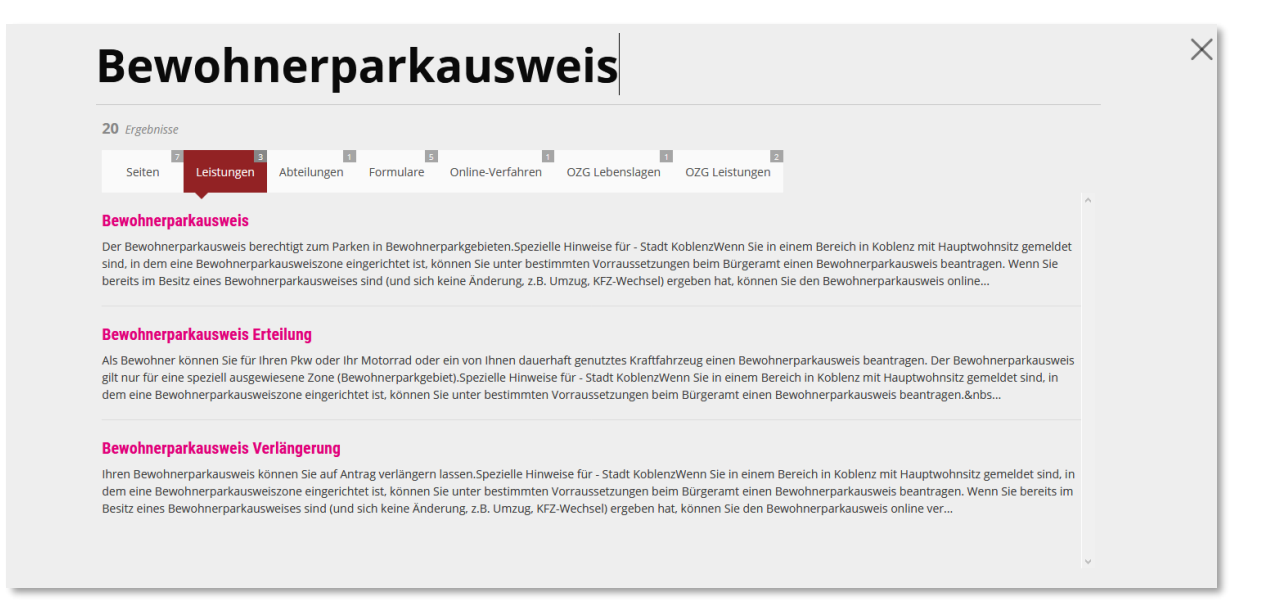

#### **So erfährt man zum Beispiel wen man anrufen kann**

#### **Oder was man alles ausfüllen muss**

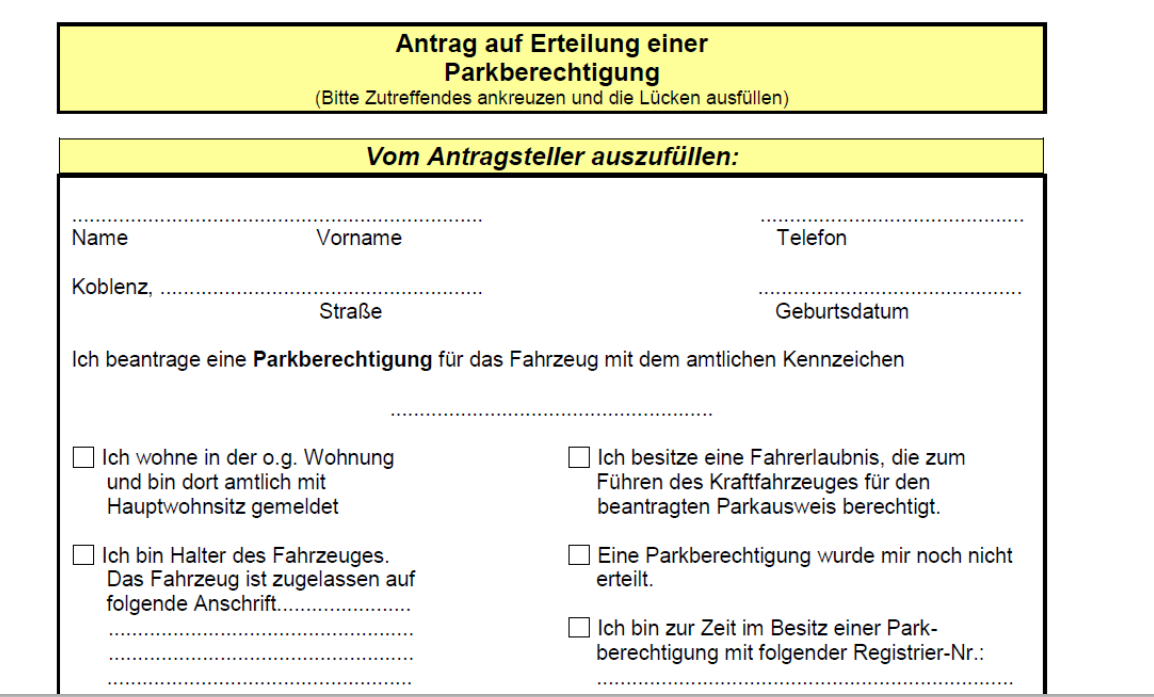

# **2.Möglichkeit:**

## **Man kann nach Themen und Überschriften suchen**

**Wenn man die Internet-Seite öffnet findet man 6 große Überschriften.**

**Unter diesen großen Überschriften sind verschiedene Themen zu finden.**

**Hier ist ein Überblick was man unter den Überschriften findet:**

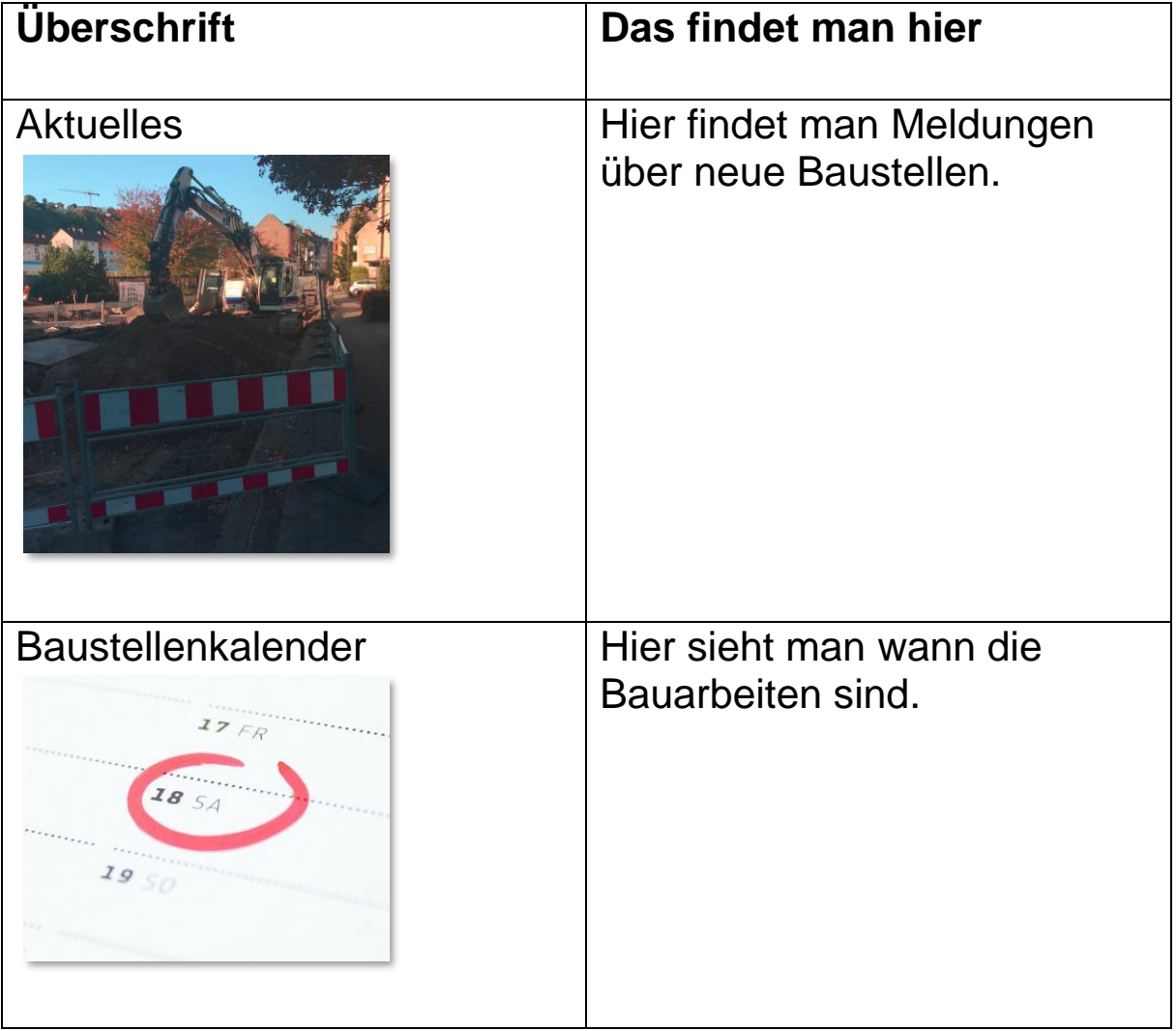

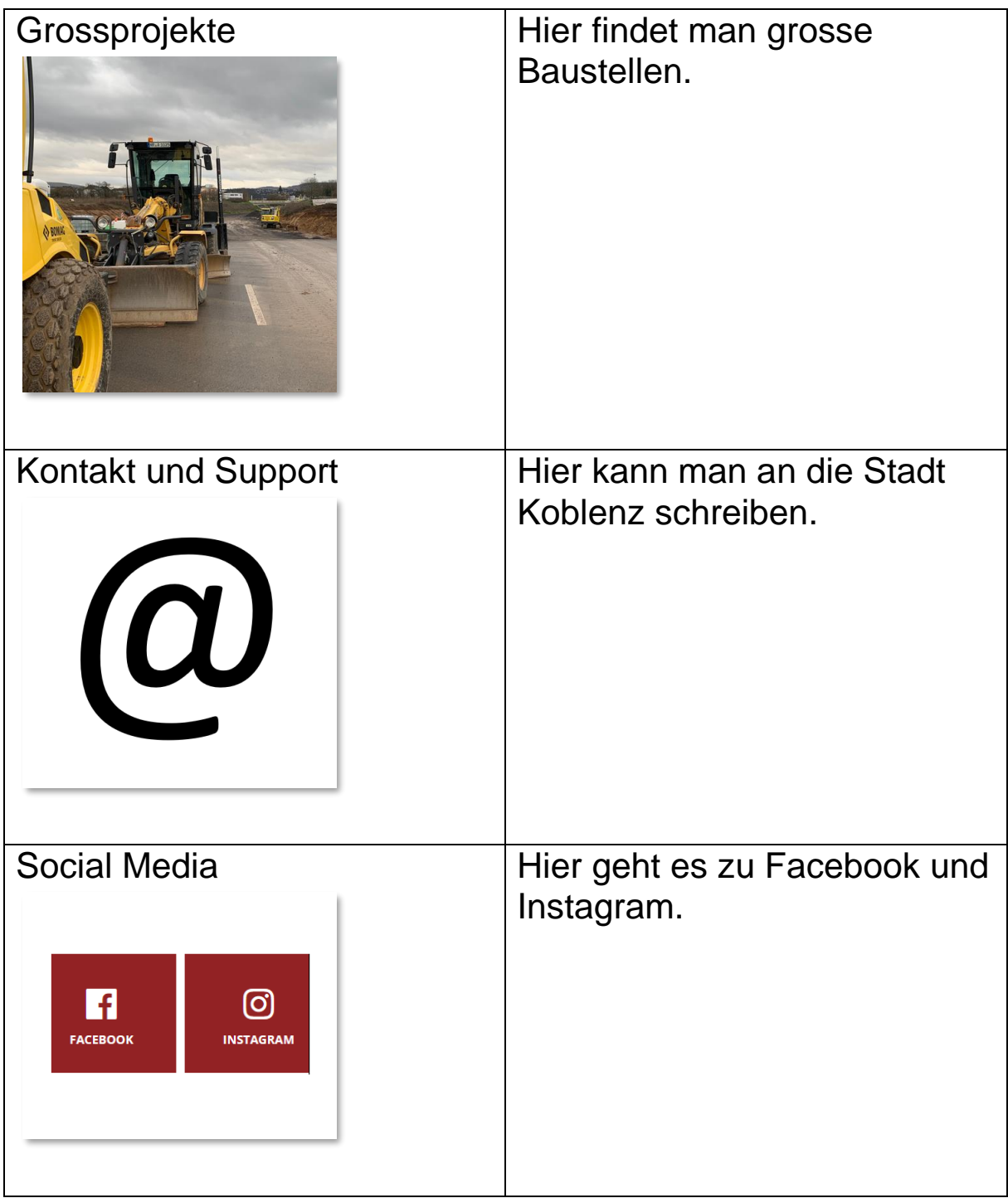

**So findet man viele Informationen über Baustellen in Koblenz.**

**Wenn man ein Wort nicht finden kann,**

**hilft vielleicht die Suchfunktion.**

**Oder man ruft bei der Stadt an und fragt nach.**

## **3.Möglichkeit:**

### **Man kann bei der Stadt Koblenz anrufen und fragen:**

**Man kann anrufen und Fragen zur Internet-Seite stellen. Oder nach Informationen zur Stadtverwaltung fragen. Diese Nummern kann man wählen: Fragen zur Internet-Seite: 0261-129-1320 Fragen zur Stadtverwaltung:**

**0261-129 0**

**Man kann auch eine Email schreiben:**

**[internet@stadt.koblenz.de](mailto:internet@stadt.koblenz.de)**

Piktogramme:

Lebenshilfe für Menschen mit geistiger Behinderung Bremen e.V. Illustrator Stefan Albers, Atelier Fleetinsel, 2013